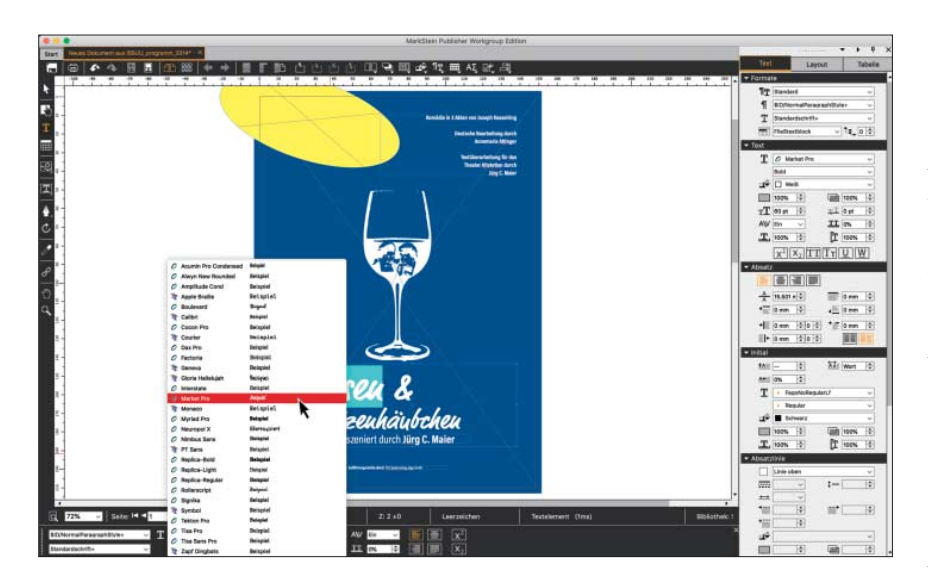

# **Profi-Layout zum kleinen Preis**

## **MarkStein Publisher: kostenlos für privat, günstig fürs Team**

**MarkStein Publisher verhilft Privatanwendern und Unternehmen mit kleinerem Budget zu professio nell gestalteten Drucksachen und Online-Auftritten. Er lässt sich sogar zum einfachen Redaktions system ausbauen.**

#### **Von Christian Denzler**

Schulen gestalten Flyer und Broschüzeitung und werben mit Plakaten für ihre Veranstaltungen, Ehrenamtliche verfassen Gemeindebriefe. All das soll gut aussehen, schnell fertig werden und auch auf diversen Online- und Social-Media-Kanälen erscheinen. Für solche Projekte kommt der Desktop-Publishing-Standard Adobe In-Design meist nicht in Frage, denn das mächtige Paket ist auch mächtig teuer.

Dennoch muss professionelles Layouten nicht großen Verlagen und Hochglanzmagazinen vorbehalten bleiben. Wer hohe Ansprüche, aber nur begrenzte fnanzielle Mittel hat, sollte sich den MarkStein Publisher anschauen, der für Windows- und macOS-Systeme entwickelt wird. Für den Privatgebrauch steht die Software in der Standard-Version kostenlos zum Down load bereit. Gewerbliche Nutzer bezahlen 49 Euro für die Professional Edition und 99 Euro für die Workgroup Edition. Wir haben schwerpunktmäßig die Workgroup Edition getestet, weil sie den vollen Funktionsumfang bietet; die wesentlichen Unterschiede erklären wir weiter hinten.

#### **Übersichtliche Oberfläche**

Der Startscreen empfängt den Anwender mit Schaltfächen zum Erstellen und Öfnen von Dokumenten und bietet Zugrif auf eine Kurzanleitung sowie die Hilfefunktion. Layout-Vorlagen erleichtern Eiligen und Neulingen den Einstieg, zum Beispiel für Flyer, Falzprospekte, Briefpapier und Visitenkarten. In der Workgroup Edition gibt es zusätzliche Schaltfächen, um Artikel, Tabellen oder ein Buchprojekt anzulegen.

Wenn sich die Muster von der Stange nicht für die angepeilte Gestaltungsaufgabe eignen, kann man auch einigermaßen leicht von Null beginnen: Der zugehörige Dialog fragt die wichtigsten Einstellungen wie Seitenformat, Satzspiegel, Spalten und Beschnitt direkt ab.

Wer sich ein wenig mit Layout-Programmen auskennt, fndet sich auch im Hauptfenster schnell zurecht. Links in der Leiste liegt das Werkzeugsortiment zum Auswählen und Anlegen der Inhalte parat: Objektauswahl, Bildinhalt, Tabellen, die Rechteckrahmen für Bild und Text sowie Bézier-, Rotations- und Verkettungswerkzeuge nebst Farbpipette und Lupe. Die Toolbar oben bietet Zugrif auf Seiten, Farben, Ebenen, Glyphen, Tabellen und Ausrichten-Methoden. Ebenfalls in der Toolbar fndet man die Ansichtsoptionen, darunter eine mir sehr sympathische Funktion: die Statusansicht. Sie gibt einen Überblick über sämtliche Elemente auf einer Seite nebst deren Abmessungen.

Die rechte Leiste gliedert sich in Reiter für Text, Layout und Tabelle. Ersterer beherbergt sämtliche Einstellungen, die man für die Gestaltung von Glyphen, Absätzen und ein harmonisches Schriftbild benötigt. Der Layoutbereich gibt Kontrolle über die Positionierungen der Bilder, Textboxen, Textverdrängung, Konturen und so weiter; der Tabellenreiter hilft beim Importieren und Gestalten von Tabellen. Am unteren Rand sammeln sich die üblichen Eingabefelder für Schriftwahl, Schriftgröße, Kerning und Zoom-Faktor. Alles in allem eine gut strukturierte und übersichtliche Oberfäche.

#### **Professioneller Workflow**

Man merkt der Software an, dass sie frisch programmiert wurde. Im Test lief sie stabil und füssig, verglichen mit Adobe InDesign auch schneller. Dank der ausführlichen Dokumentation und der logisch aufgebauten Oberfäche dürften auch Laien die grundlegenden Techniken für Textbearbeitung und Bildintegration rasch intus haben.

Innerhalb eines Seitenlayouts kann man sogenannte Artikel erstellen. In seiner einfachsten Form ist ein solcher Artikel ein unformatiertes Textelement, das sich unabhängig vom Seitenlayout bearbeiten lässt. Das ist hilfreich, wenn man den Umfang oder die Art der Publikation noch nicht kennt. So können Autoren oder Redakteure eine Rohfassung ihres Textes schreiben, bevor das endgültige Layout steht. Kennt man die Publikation, kann man auch vorformatierte Artikel mit der passenden Textstruktur anlegen. Artikel werden als separate Dateien gespeichert und über die Platzieren-Funktion ins Lay-

© Copyright by Heise Medien Persönliches PDF für Christian Denzler aus 5417 Untersiggenthal

out eingefügt. Ähnlich wie Artikel lassen sich auch Tabellen separat gestalten und externen Mitarbeitern zur Verfügung stellen. Dabei sind ebenfalls einfache und vorformatierte Varianten möglich.

Die teuerste Version des Publishers erlaubt es, einen Status für Bilder und Texte zu vergeben: Artikel und Tabellen lassen sich als "Entwurf", "in Arbeit" oder "Fertig" kennzeichnen. So erfahren alle an der Produktion Beteiligten automatisch, in welchem Zustand sich welche Datei befndet.

Die Arbeit im Team lässt sich über diverse Cloudspeicher wie Dropbox, Google Drive oder iCloud synchronisieren. So entsteht in Verbindung mit den dedizierten Workgroup-Funktionen Artikel, Tabellen sowie Status ein einfaches und verhältnismäßig günstiges Redaktionssystem. Um Teammitgliedern Artikel zur Verfügung zu stellen, muss man diese auschecken, wodurch sie im Layout gesperrt werden. Dazu markiert man mit dem Auswahlwerkzeug ein Element der Artikelverkettung und wählt den Menübefehl Inhalt/Text/Auschecken oder man klickt mit der rechten Maustaste auf ein Element und wählt im Kontextmenü Text/ Auschecken. Auf demselben Weg wird ein Artikel auch wieder eingecheckt.

#### **Datenaustausch**

MarkStein Publisher unterscheidet vier eigene Formate, die alle auf XML basieren: .mxd speichert klassische Layouts, .mxt Artikeldokumente, .mxb Buchprojekte und .mxf Bibliotheken mit Ressourcen wie Musterseiten, Vorlagen und Formatgruppen. Darüber hinaus exportiert die Standard Edition unter anderem EPS, TIFF, JPEG, SVG und ePub. Will man mit dieser Programmversion eine PDF-Datei für die Druckerei erzeugen, so muss man zusätzlich einen externen PDF-Konverter wie etwa Adobe Distiller oder PDF Creator installieren. PDFs können in Layouts einge-

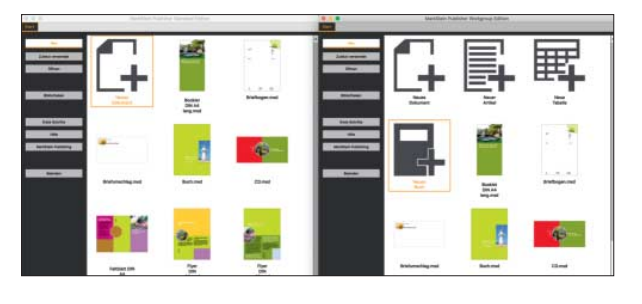

In der Workaroup Edition des Mark Stein Publishers (rechts) kann man Artikel und Tabellen unabhängig vom Lavout anlegen ein wesentlicher Unterschied zur kostenlosen Version (links).

Version äußerst gut ausgestattet. Sie bietet die Möglichkeit, Flyer, Visitenkarten, Briefpapiere und so weiter zu gestalten und als PostScript, EPS oder ePub auszugeben. Schade ist, dass man die Dokumente ohne Zusatzsoftware nicht als PDF exportieren kann. Wer auf direkte PDF-Ausgabe Wert legt, müsste auf Open-Source-Alternativen wie Scribus ausweichen. Zudem kann die Standard Edition nicht mit OpenType-Schriften

Fachkräfte, die auf Multimediafunktionen und kooperatives Arbeiten verzichten können, sind mit der Professional Edition gut beraten. Sie bietet alles, was man im Layout-Alltag braucht, nicht aber automatische Inhaltsverzeichnisse sowie die

Mit der Workgroup Edition für 99 Euro bekommt man den kompletten Funktionsumfang für die Arbeit im Team und effizientes Publishing - sei es als drucktaugliches PDF oder für Blog und Social

Insgesamt ist MarkStein Publisher eine echte InDesign-Alternative für alle, die keine Abos mögen und schwerpunktmäßig layouten. Wer allerdings zusätzlich auch eine Bildbearbeitung braucht, PDFs verarbeiten oder Illustrationen erstellen muss, kommt um ein Adobe-Abo nur schwer herum – oder benötigt ein annähernd vergleichbares Ökosystem, wie es Serif mit seiner Affinity-Reihe derzeit aufbaut. *(atroide) (atroide)* 

Register- und Buchfunktion.

umgehen.

Media.

bettet und platziert, nicht aber editiert werden.

Die kostenpfichtigen Versionen geben PDF hingegen direkt im Industriestandard PDF/X aus. Der Datenaustausch mit anderen Anwendungen lässt sich über InDesign-Snippets und IDML – das Adobe-eigene XML-Austauschformat – realisieren. Im Test funktionierte der Import von InDesign-Dokumenten als IDML allerdings nur mit kleineren Dateien; umfangreichere Dokumente brachten den Publisher zum Absturz. Das kann möglicherweise auch an InDesign und der Komplexität der Dokumente liegen, denn das IDML-Format ist aufgrund einiger nervender Bugs generell mit Vorsicht zu genießen: Beispielsweise werden Transparenzen und Flächen nicht immer umgesetzt. Der Export aus dem Publisher nach InDesign gelang problemlos.

Online-Publishing via WordPress, Facebook und Twitter ist ebenfalls nur mit den beiden kostenpfichtigen Programmen möglich. Diese Funktion ist vor allem dann praktisch, wenn man Inhalte direkt auf mehreren Kanälen publizieren und nicht noch ein weiteres (kostenpfichtiges) Tool einsetzen möchte.

Um eine Datei vor dem Export zu prüfen, bietet der Publisher einen Prefight an. Dieser ofenbart die wichtigsten Fehlerquellen schon vorweg.

#### **Fazit**

Privatpersonen, Vereine und Hobby-Layouter sind mit der kostenlosen Standard-

国马司或双用从这周

Alles im Griff: Mit der Statusansicht verschafft

### **MarkStein Publisher**

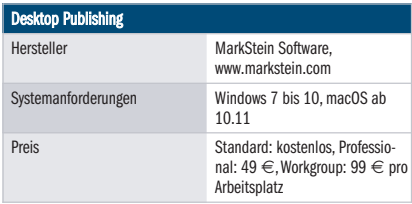